## **ИНСТРУКЦИЯ по регистрации на Кубок «Управляй!»**

**Шаг 1.** Переходим на сайт **Управляй.рф** (адрес сайта: [https://managercup.ru/\)](https://managercup.ru/)

Вход на кубок «Управляй!» осуществляется через сервис Leader-ID, поэтому система автоматически отправит Вас на Leader-ID.

**Шаг 2.** Если у вас нет аккаунта на Leader-ID, то пройдите регистрацию или войдите через соцсети.

Если у вас есть аккаунт на Leader-ID, то авторизуйтесь.

**Если вы уже были авторизированы на Leader-ID, то у вас автоматически откроется 5 шаг.**

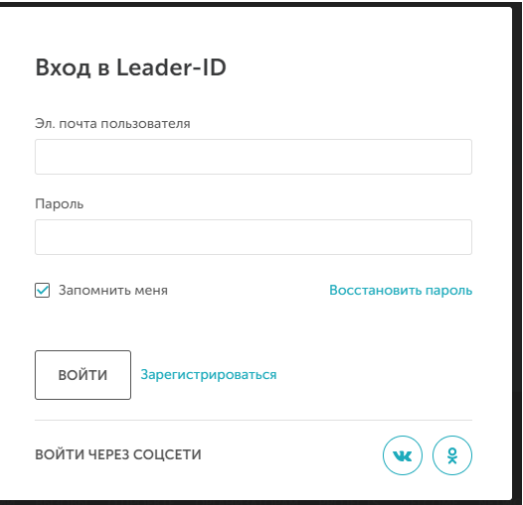

**Шаг 3**. для тех, у кого нет аккаунта на Leader-ID.

Заполните все поля или зарегистрируйтесь через соцсети.

После нажатия на кнопку «Зарегистрироваться» у вас откроется окно с запросом доступа к сайту кубка «Управляй!». Нажмите «Разрешить».

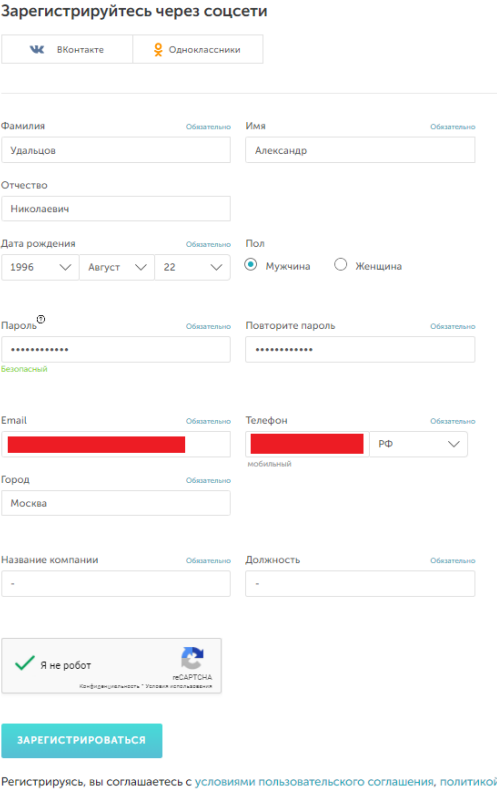

обработки персональных данных и с политикой конфиденциальности

В форме регистрации Leader-ID в полях «Название компании» и «Должность» можно поставить прочерк (-).

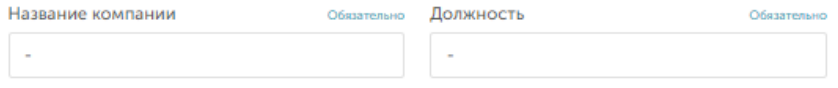

После авторизации через Leader-ID у вас автоматически откроется анкета участника кубка «Управляй!». Заполните пустые поля, чтобы получить доступ к игре.

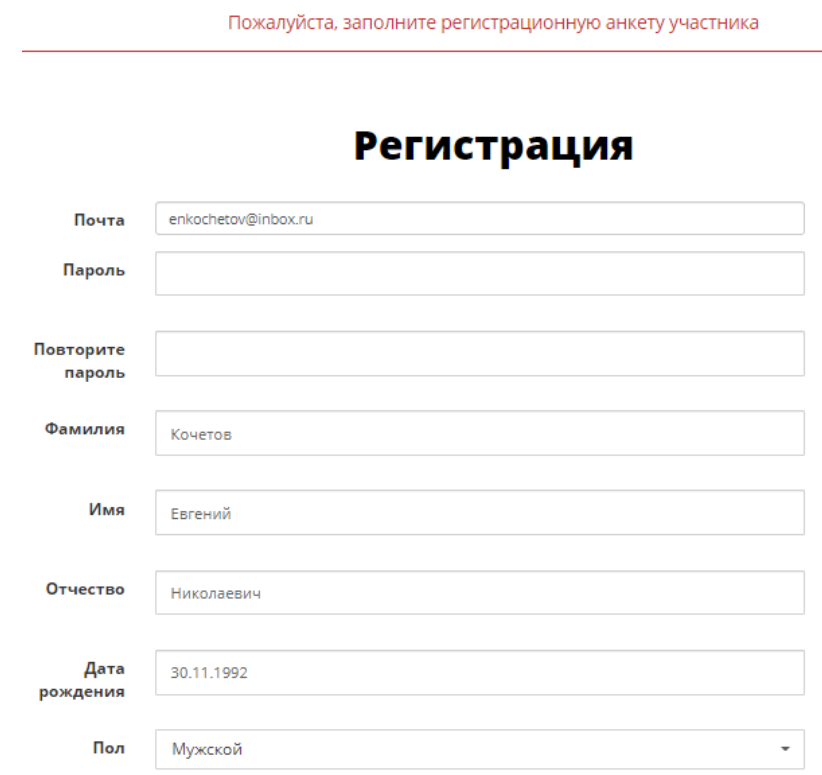

Выберете Точку кипения, которая пригласила вас к участию в кубке «Управляй!». Это важно для дальнейшего участия в проекте. **Выбираем Точка Кипения ЧувГУ – Чебоксары!!!**

Подтвердите согласие с правилами чемпионата и согласие на обработку персональных данных.

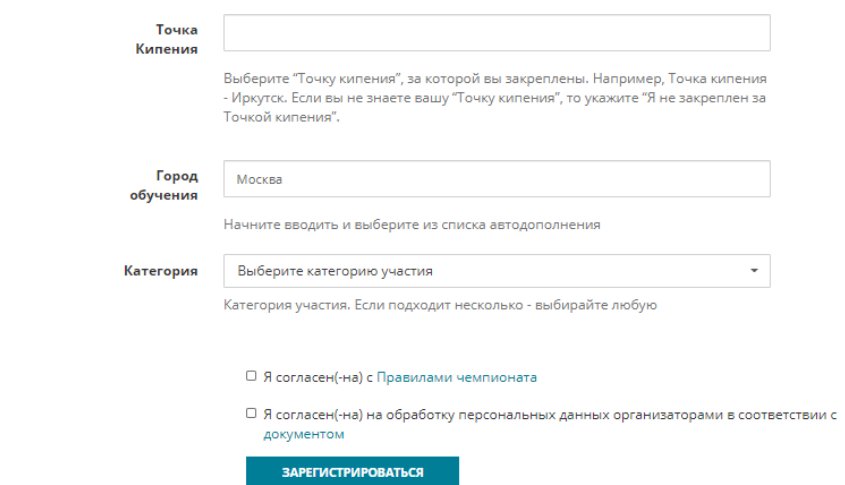

Можно переходить к 7 этапу – Диагностика компетенций.

По результатам диагностики информационная система кубка подберет для вас наиболее подходящую команду в вашем федеральном округе по результатам тестирования компетенций всех участников. То есть в вашей команде будут подобраны участники, которые лучше всего подойдут именно вам.

Если вы хотите создать команду самостоятельно или вступить в команду к своим друзьям, то вы можете сделать это в блоке №4 личного кабинета.

Дальнейшие инструкции о заданиях в кубке, управлению виртуальной компанией и другую полезную информацию вы получите на первом вводном вебинаре 23 октября 2020 г.

Ссылку на трансляцию вебинара вы получите заранее на почту, которую указали при регистрации. Ссылка будет доступна в данном мероприятии на leader-id: [https://leader](https://leader-id.ru/event/58262/)[id.ru/event/58262/](https://leader-id.ru/event/58262/)